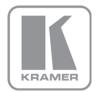

KRAMER ELECTRONICS LTD.

VIA Site Management Software

MODEL:

# Quick Installation Guide

# **1** Server Requirements

#### 1.1 Hardware Requirements

| Operating System | Windows Server 2012                            |
|------------------|------------------------------------------------|
|                  | Windows Server 2016 (for VSM version 2.2 only) |
| RAM              | Minimum: 4GB<br>Recommended: 8GB               |
| Storage Space    | Minimum: 50GB<br>Recommended: 250GB            |
| LAN              | Gigabit LAN                                    |

### 1.2 Software Requirements

- The server on which VSM is installed cannot host any kind of Web server or Database server, Active Directory, and so on.
- Set the firewall to allow communication on the following ports:
  - 5555 (TCP incoming and outgoing)
  - 9988 (TCP incoming and outgoing)
  - 80 / 443 (TCP incoming and outgoing)

## 1.3 Installation Instructions

To install VIA Site Management:

- Copy the install package (VIA-Server-2.2.xxxx.xx) to the server
- Navigate to the save location
- Double-click the install package

The installation process is automatic and does not require any user intervention.

Once installed, it generates a "VSM\_License" application icon on your desktop for license activation (if needed, refer to the VSM Web Admin Manual). Do not remove it.

# 1.4 Uninstallation Instructions

In order to uninstall VSM, you need to manually remove certain files as described in this section.

To uninstall VIA Site Management:

- Select Control Panel → Programs and Features.
  - Uninstall VIA\_HQServer.
  - Uninstall MySQL Server.
- Go to <u>www.kramerav.com/downloads/VSM</u> and download the uninstall-vsm.bat file.
- Run the uninstall-vsm.bat file as Administrator. If you are unable to run this file, manually uninstall the following:
  - Microsoft Visual C++ 2005 redistributable
  - Microsoft Visual C++ 2010 x64 redistributable
  - Microsoft Visual C++ 2010 x86 redistributable
  - Microsoft Visual C++ 2012 redistributable (x64)
  - Microsoft Visual C++ 2012 redistributable (x86)

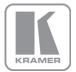

For the latest information on our products and a list of Kramer distributors, visit our Web site where updates to this user manual may be found.

#### We welcome your questions, comments, and feedback.

Web site: www.kramerAV.com E-mail: info@kramerel.com

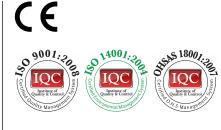

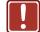

P/N:

SAFETY WARNING

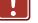

Disconnect the unit from the power supply before opening and servicing

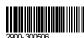

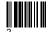

Rev: